# **ecosim spelen**

# HANDLEIDING 1

Handleiding Ecosim\_deel 1 **Spelregels voor spelers 1**

## **Spelregels voor spelers**

### **Doel Ecosim**

Ecosim is een **simulator** van (een deel van) het natuurlijke Nederlandse landschap. Als speler moet je er als natuurbeheerder voor zorgen dat de natuur in jouw gebied niet achteruit gaat of zelfs vooruit. Dit doe je aan de hand van opdrachten – ieder spel is een nieuwe opdracht. Zo kun je bijvoorbeeld ervoor moeten zorgen dat een bepaalde soort niet uitsterft, dat de biodiversiteit toeneemt, een ecosysteem hersteld wordt, et cetera. Iedere opdracht heeft een eigen niveau, variërend van HAVO/VWO niveau tot universitair niveau.

## **Hoe werkt Ecosim?**

Ecosim bestaat uit een **3D landschap**, dat op zichzelf weer bestaat uit een veelvoud van eenheden (vierkante tegels), die ongeveer een schaal van 10 x 10 meter hebben. Door onderzoek te doen kun je achterhalen of jouw doelsoort op een tegel voorkomt, en wat de pH, de voedselgraad en andere **abiotsche omstandigheden** zijn op een bepaalde plek. Door maatregelen te nemen, kun je vervolgens de omstandigheden in een gebied (dus op een selectie van tegels) veranderen, zodat je jouw doel kunt bereiken.

In Ecosim kun je **opdrachtmodules** laden. In ieder van deze opdrachten krijg je een specifiek doel dat je moet zien te bereiken. Via raadgevers en via allerlei personen met wie je als beheerder te maken krijgt, zul je merken of je op het goede spoor bent. Veel informatie over jouw doel kun je vinden in de **bibliotheek** die bij Ecosim is toegevoegd.

# **Hoe begin ik?**

#### Eenvoudig.

Klik het bestand **Ecosim** aan. Kies je resolutie. Afhankelijk van je systeemeigenschappen kun je een grotere resolutie (snelle computers) of een kleinere resolutie (langzamere computers) aan. Klik vervolgens op **start** en start **nieuwe module**. Klik de module (de opdracht) naar wens aan, vul je naam in, en begin!

Heb je nog geen module, of het spel Ecosim nog niet? Ga dan naar **www.ecosim.nl** en download Ecosim en/of de module die je wilt spelen. Zowel het spel als de meeste opdrachten zijn gratis downloadbaar.

# **Ecosim interface**

Het beginscherm zal meteen een uitleg geven van het spel dat je gaat spelen. Lees de berichten aandachtig – het zijn belangrijke aanwijzingen. Door op een bericht te klikken verdwijnt het.

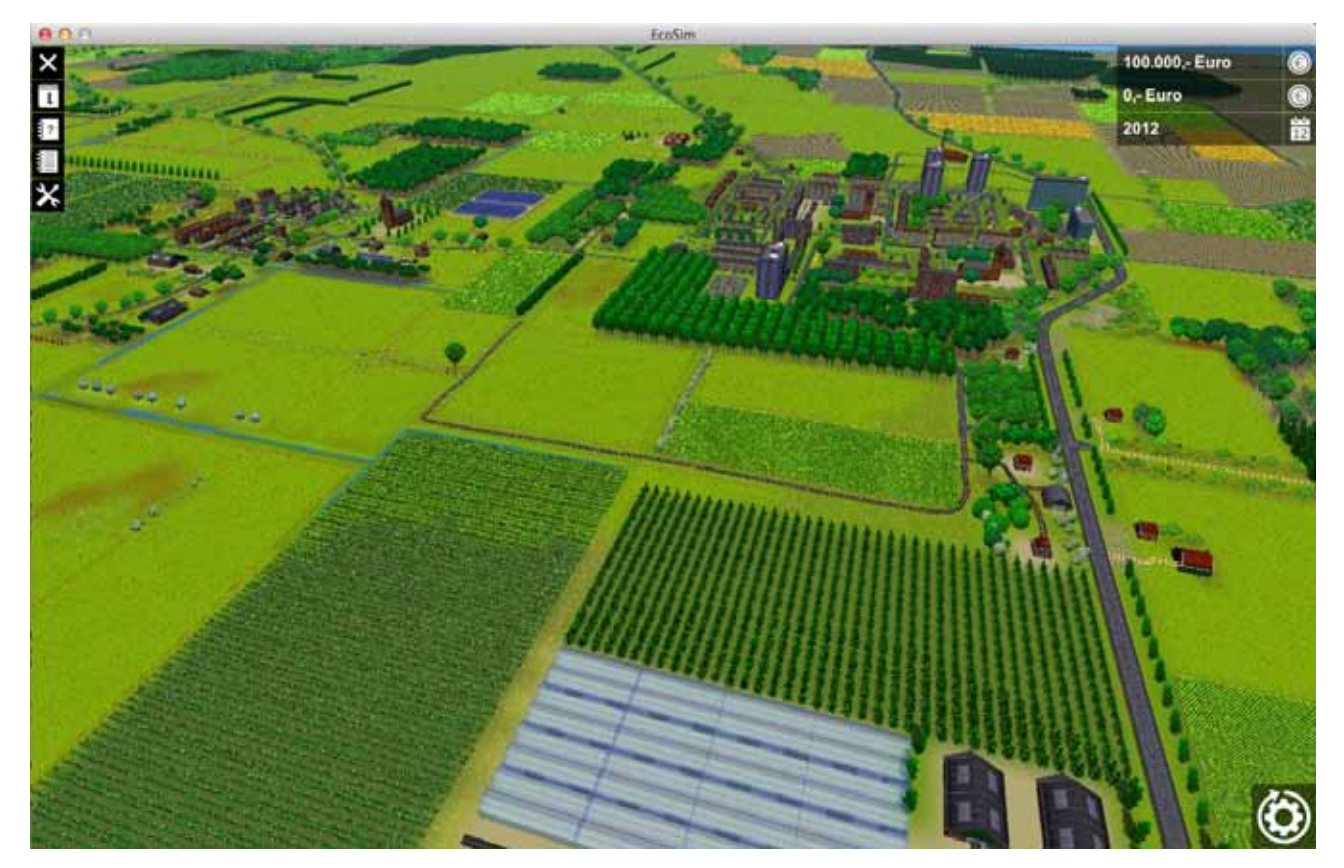

Met de pijltjes beweeg je over het landschap en met **ctrl-pijltje** omlaag en **ctrl-pijltje** omhoog kun je in- en uitzoomen (Fn bij Apple). Klik op **alt** en beweeg de muis met muisknop ingedrukt en je komt in vogelvluchtperspectief. Druk op **shift** en je gaat sneller.

Klik je op **esc**, dan zie je de 2D overzichtskaartkaart. Klik op een willekeurigpunt op de kaart om naar dat deel van het landschap te gaan (en met de esc-knop ga je weer terug naar de 2D kaart).

De basisknoppen van Ecosim zijn:

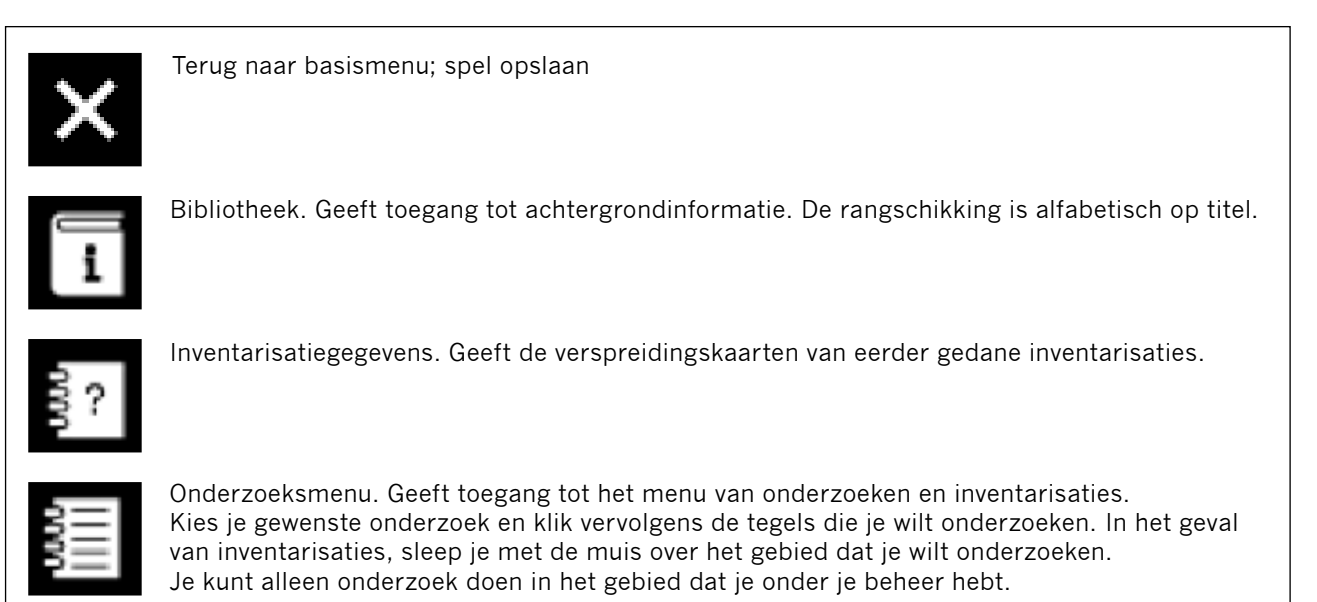

Na selectie blijft het gebied gemarkeerd. De kosten van het onderzoek worden ook meteen berekend. Druk op **voer uit** om de opdracht definitief te maken. Het bedrag komt dan in de jaarkosten te staan. Een geselecteerd gebied kun je **deselecteren** door met de **shift**-toets ingedrukt, het gebied opnieuw te selecteren.

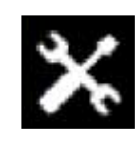

Beheersmenu. Werkt hetzelfde als het onderzoeksmenu. Kies je gewenste maatregel en klik of sleep om de gewenste tegels te selecteren. Je kunt alleen maatregelen uitvoeren in het gebied dat je onder je beheer hebt.

Na selectie blijft het gebied gemarkeerd. De kosten van het beheer worden ook meteen berekend. Druk op **voer uit** om de opdracht definitief te maken. Het bedrag komt dan in de jaarkosten te staan. Een geselecteerd gebied kun je **deselecteren** door met de **shift**-toets ingedrukt, het gebied opnieuw te selecteren.

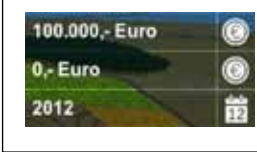

Bovenste bedrag is je totale budget. Het onderste bedrag zijn de kosten voor aankomend jaar (de hiervoorgenoemde jaarkosten). Het onderste getal is het jaar waarin je je bevindt.

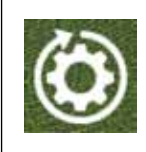

Successieknop. Met deze knop ga je door naar het volgende jaar. Pas als je deze knop indrukt, wordt het onderzoek en het beheer ook daadwerkelijk toegepast, en wordt het jaarbudget afgeschreven van je totale budget. Na indrukken rekent Ecosim de wijzigingen door in het landschap en in de populatie van de doelsoort.

# **Het verloop van een beurt**

Doorgaans wordt aan het begin van een beurt feedback gegeven in de vorm van krantenberichten of van andere figuren in het spel (boeren, adviseurs, ecologen, etc.). Vervolgens kun je zelf kiezen om de bibliotheek in te gaan, onderzoek te doen of een maatregel toe te passen.

Als je helemaal tevreden bent met je genomen acties, druk je op de successieknop. Pas dan kom je in een volgend jaar.

#### **Het einde van het spel**

Het spel is ten einde wanneer je het aantal jaren dat er voor de opdracht staat is verstreken, óf wanneer je een serie van fouten hebt gemaakt en je 'ontslagen' wordt.

Via avatars en krantenberichten krijg je te horen hoe je het er vanaf gebracht hebt.

Als het spel is afgelopen kun je nog je onderzoeksgegevens en inventarisaties bekijken om te zien wat er goed en verkeerd verkeerd ging.

Klik op het kruisje linksboven in het beeld om terug te keren naar het beginscherm.